# **LE COURRIER DU IAN**

# - ACADEMIE DE TOULOUSE -DECEMBRE 2015

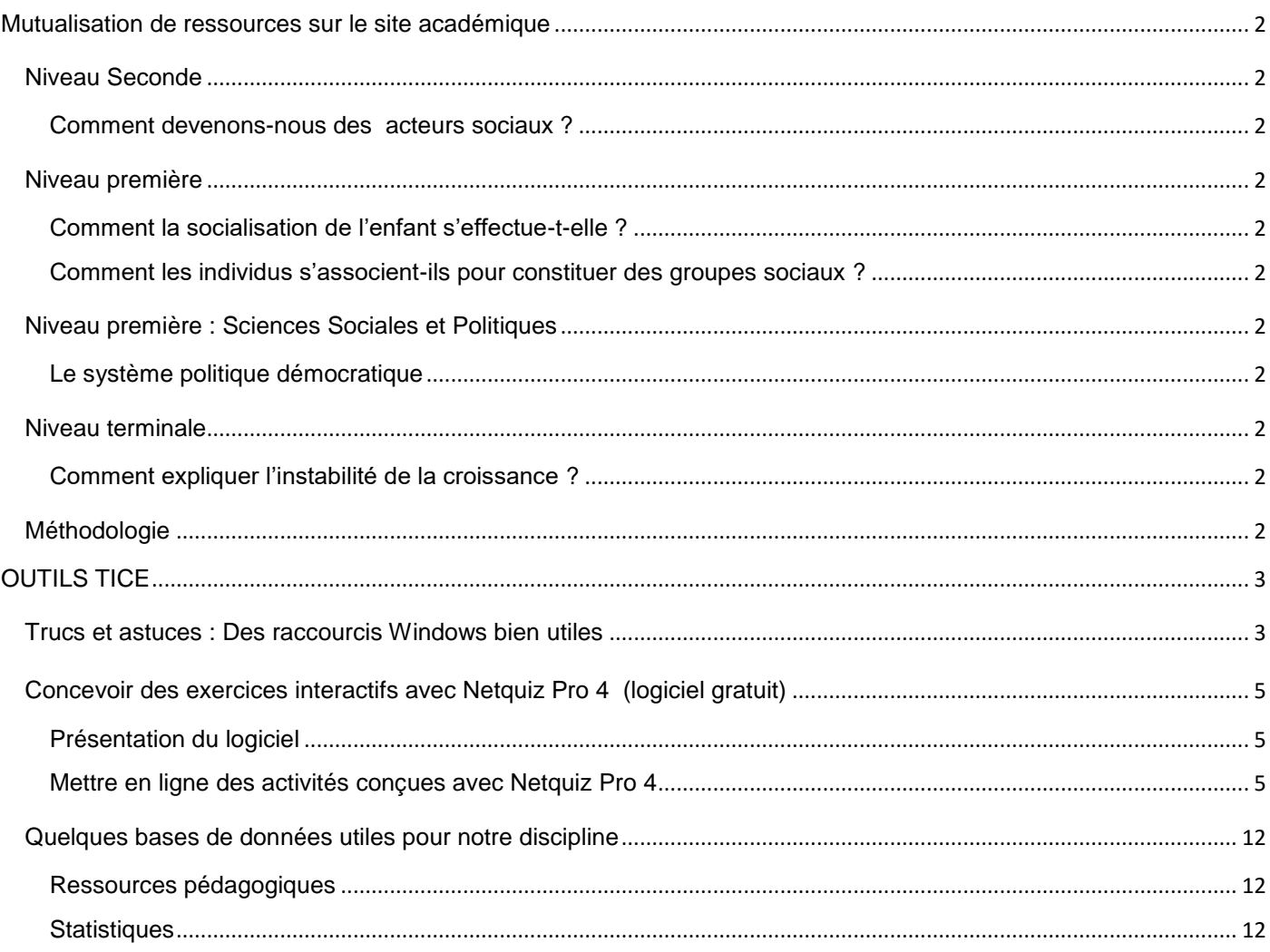

#### <span id="page-1-0"></span>**MUTUALISATION DE RESSOURCES SUR LE SITE ACADEMIQUE**

Si une ressource vous intéresse, il vous suffit de cliquer sur le lien hypertexte pour accéder à sa fiche.

#### <span id="page-1-2"></span><span id="page-1-1"></span>**NIVEAU SECONDE**

#### **COMMENT DEVENONS-NOUS DES ACTEURS SOCIAUX ?**

[Questionnaire sur "La vraie vie des femmes"](http://automne-ses.ac-toulouse.fr/web/1033-vraieviedesfemmes.php) proposé par Anne Faillefer, lycée Victor Hugo de Colomiers (publication 2015). Une version réservée aux enseignants est [disponible ici.](http://automne-ses.ac-toulouse.fr/web/891-copie-de-secondes.php)

#### <span id="page-1-4"></span><span id="page-1-3"></span>**NIVEAU PREMIERE**

#### **COMMENT LA SOCIALISATION DE L'ENFANT S'EFFECTUE-T-ELLE ?**

[Sujet d'entraînement d'EC2](http://automne-ses.ac-toulouse.fr/web/1036-ec2socialisation.php) sur la socialisation, proposé par Emilie Rossello, Lycée Pierre Bourdieu, Fronton, Publication 2015.

<span id="page-1-5"></span>**COMMENT LES INDIVIDUS S'ASSOCIENT-ILS POUR CONSTITUER DES GROUPES SOCIAUX ?**

[Texte à trous](http://automne-ses.ac-toulouse.fr/%7B%7B1039%7D%7D) à partir d'un extrait du livre "les grands auteurs de la sociologie" (Etienne, Mendras) sur la stratification selon Max Weber, proposé par Aurélie Tellier, lycée Victor Hugo de Colomiers, publication 2015;

#### <span id="page-1-7"></span><span id="page-1-6"></span>**NIVEAU PREMIERE : SCIENCES SOCIALES ET POLITIQUES**

#### **LE SYSTEME POLITIQUE DEMOCRATIQUE**

[Activités sur les modes de scrutin](http://automne-ses.ac-toulouse.fr/web/1036-ec2socialisation.php) : 6 questions portant sur un article du site vie publique. Il s'adresse aux classes de terminale en Sciences Sociales et Politiques, proposée par Emilie Monblanc, Lycée PIerre Bourdieu de Fronton. Publication 2015.

#### <span id="page-1-9"></span><span id="page-1-8"></span>**NIVEAU TERMINALE**

#### **COMMENT EXPLIQUER L'INSTABILITE DE LA CROISSANCE ?**

[Une activité sur la déflation](http://automne-ses.ac-toulouse.fr/web/878-terminale-red-version-prof.php) proposée par Laurence Beaudonnet du lycée des Arênes, Toulouse. Les fichiers disponibles sont réservés aux enseignants

[Un TD sur les PCS](http://automne-ses.ac-toulouse.fr/web/878-terminale-red-version-prof.php) (fiche réservée aux enseignants) proposé par Laurence Beaudonnet du lycée des Arênes, Toulouse. Publication 2015.

[Texte à trous](http://automne-ses.ac-toulouse.fr/%7B%7B1039%7D%7D) à partir d'un extrait du livre "les grands auteurs de la sociologie" (Etienne, Mendras) sur la stratification selon Max Weber, proposé par Aurélie Tellier, lycée Victor Hugo de Colomiers, publication 2015;

#### <span id="page-1-10"></span>**METHODOLOGIE**

[Canevas possible](http://automne-ses.ac-toulouse.fr/web/1032-canevasdissert.php) d'une dissertation de SES proposé par Amandine Boyer, lycée de Saint-Affrique, publication 2015.

#### <span id="page-2-1"></span><span id="page-2-0"></span>**TRUCS ET ASTUCES : DES RACCOURCIS WINDOWS BIEN UTILES**

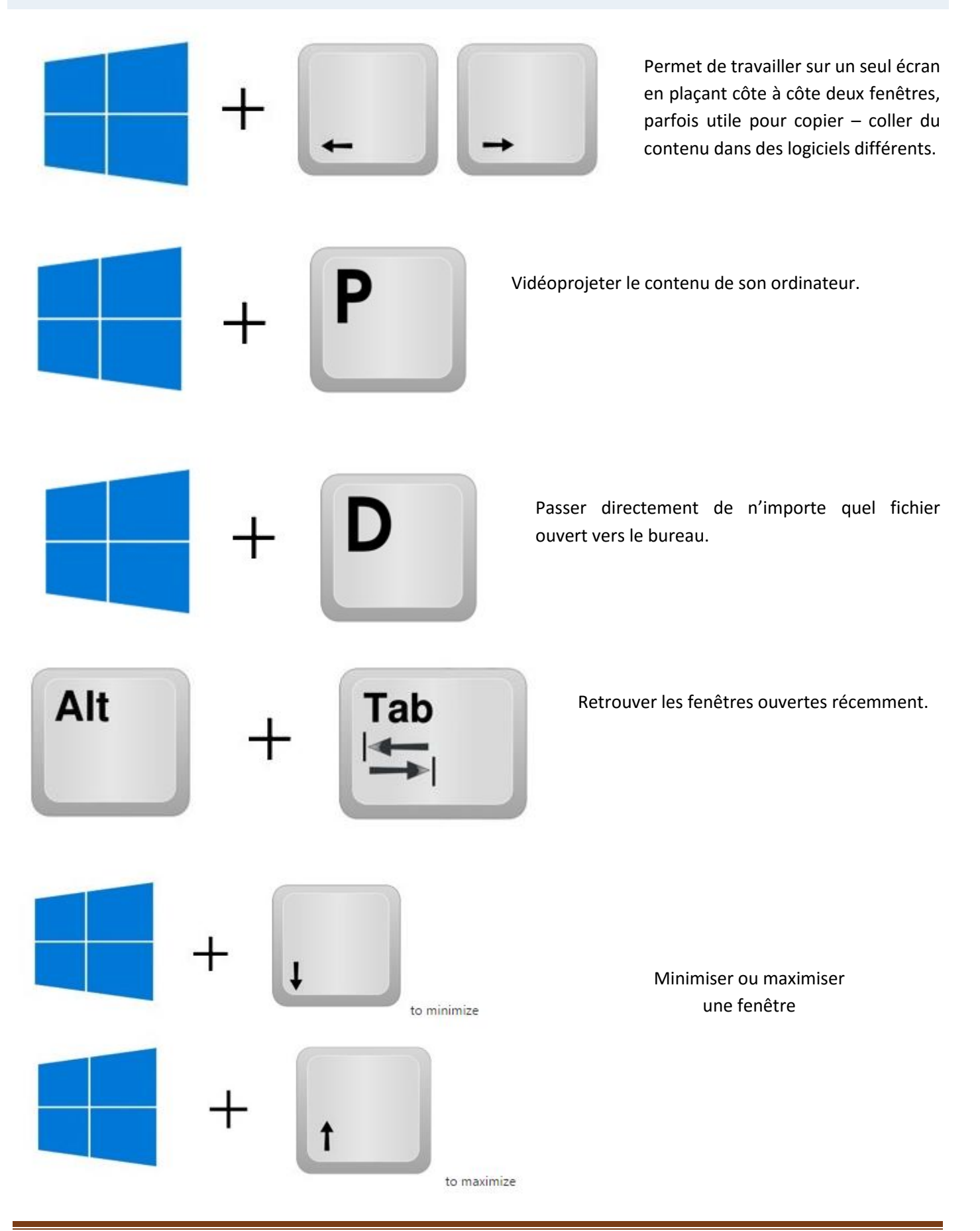

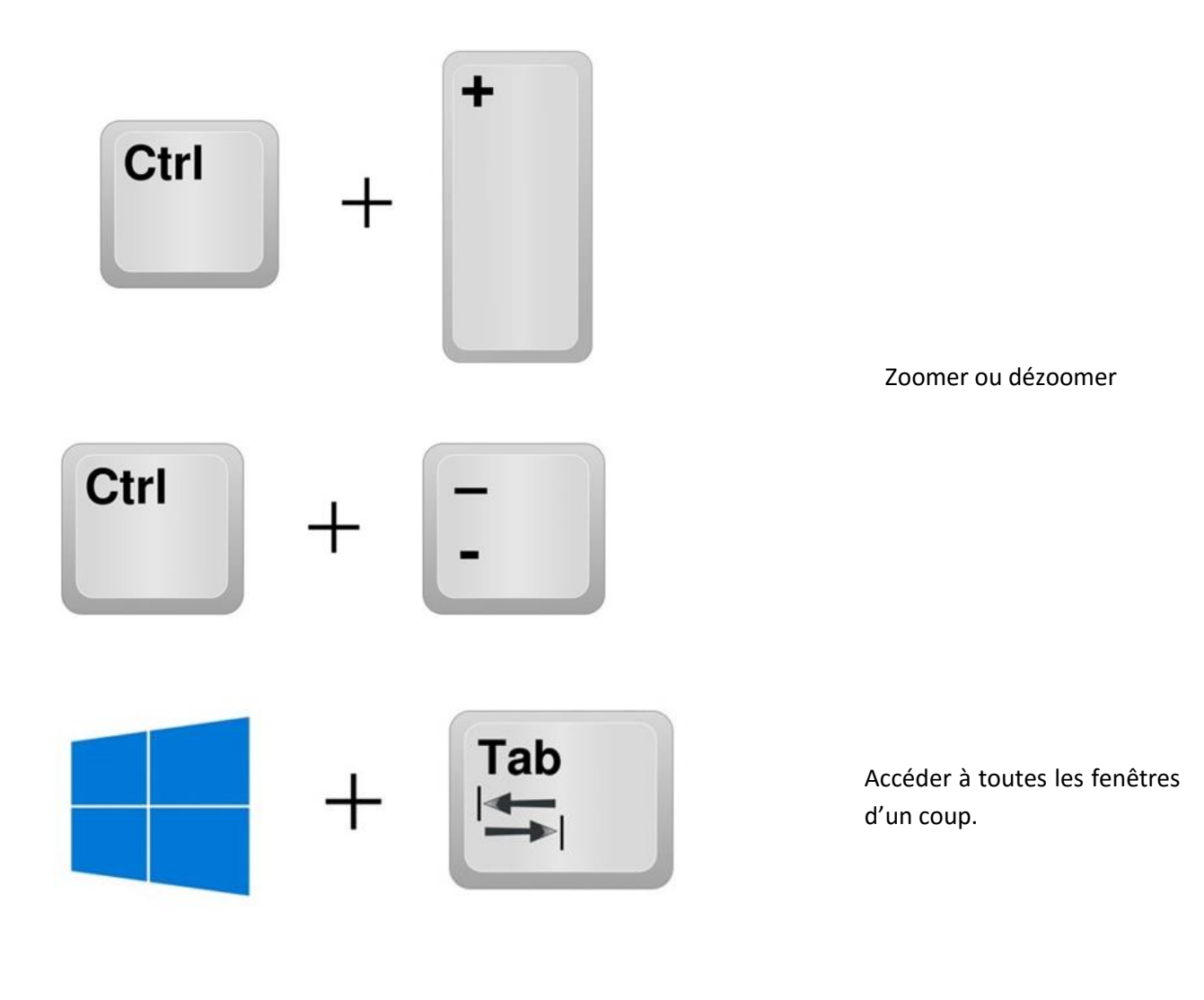

#### <span id="page-4-1"></span><span id="page-4-0"></span>**PRESENTATION DU LOGICIEL**

Netquiz Pro 4 est un logiciel gratuit à l'allure plus moderne que Hot Potatoes. Il comporte en outre de nombreux avantages :

- $\triangleright$  il s'agit d'un logiciel "portable", c'est-à-dire ne nécessitant aucune installation sur votre ordinateur : il suffit de télécharger le dossier du logiciel, de l'ouvrir et de le lancer pour commencer à travailler. Il est donc possible de le transporter sur une clé par exemple et de l'utiliser sur n'importe quel ordinateur (le système d'exploitation doit être compatible). Vous pouvez même coller ce dossier dans votre espace personnel au lycée et travailler avec sans difficulté depuis n'importe quel poste.
- $\triangleright$  Il propose un plus grand nombre de types d'exercices : Associations, Choix multiples, Classement, Damier, Développement, Dictée, Marquage, Mise en ordre, Réponse brève, Réponses multiples, Texte lacunaire, Vrai ou faux et Zones à identifier. Attention toutefois : certains exercices ne fonctionneront pas forcément avec la version d'Internet Explorer installée sur votre réseau, il faudra faire travailler les élèves avec mozilla ou chrome si ces navigateurs sont disponibles.
- Chaque activité peut être composée de différents types d'exercices (ce qui n'est pas le cas avec Hot Potatoes).
- Tout comme Hot Potatoes, il est possible d'intégrer aux exercices toutes sortes de ressources multimédias.
- $\triangleright$  Les réponses peuvent déclencher des commentaires, de remédiation par exemple.
- Il est possible de mettre en ligne les activités que vous construisez avec Netquiz Pro 4 par le biais de l'ENT.
- Vous restez propriétaire de chacune des activités que vous concevez (à la différence de LearningApps par exemple).

Vous pouvez consulter la page officielle de ce logiciel [à cet endroit.](http://www.ccdmd.qc.ca/catalogue/netquiz-pro-4) Les concepteurs ont également édité un tutoriel très complet de leur logiciel (vous le [trouverez ici\)](http://www.ccdmd.qc.ca/sites/default/files/produits/complement/aidenetquizpro4.pdf). Ils mettent en garde les utilisateurs contre les problèmes éventuels d'utilisation sous Windows 8 et ultérieurs mais le logiciel fonctionne très bien sous Windows 10.

Vous trouverez un exemple d'activité [à cet endroit.](http://www.entmip.fr/html/packages/package_1425216621594_1285933204840/index.html)

#### <span id="page-4-2"></span>**METTRE EN LIGNE DES ACTIVITES CONÇUES AVEC NETQUIZ PRO 4**

L'ENT vous permet :

- $\checkmark$  De stocker vos productions
- $\checkmark$  De les diffuser auprès de vos élèves
- $\checkmark$  De les diffuser auprès de tout l'ENT (dans le cadre d'une mutualisation académique au niveau d'une discipline par exemple)

Le processus est le suivant :

- 1. Compression des fichiers de votre activité (format zip).
- 2. Paramétrage de votre activité (nom, détails…).
- 3. Dépôt des fichiers correspondant à votre activité sur l'ENT.
- 4. Paramétrage de la diffusion de votre activité : (de : « pour vous uniquement » à « tout l'ENT »).
- 5. Mise en ligne de votre activité.
- 6. Copie du lien menant à votre activité dans vos favoris.
- 7. Faire travailler ses élèves à partir de ce lien disponible sur un article par exemple.

#### I COMPRESSION DES FICHIERS DE VOTRE ACTIVITE (FORMAT ZIP)

Dans le cas où il s'agit d'activités construites avec un logiciel de type hot potatoes, e-anim, didapages, les fichiers obtenus sont de types très variés (il peut y avoir des images, du son…) mais le corps de l'activité est au format html.

Dans un premier temps, il faut réunir l'ensemble des fichiers nécessaires à l'activité dans une archive zip que l'on transfèrera ensuite sur l'ENT.

Pour cela, il suffit de sélectionner l'ensemble des fichiers de l'activité, de cliquer droit et de lancer le logiciel de compression. Un nouveau fichier au format zip apparaît alors à côté des autres fichiers.

II PARAMETRAGE DE VOTRE ACTIVITE (NOM, DETAILS…) :

- Se rendre dans le classeur pédagogique :

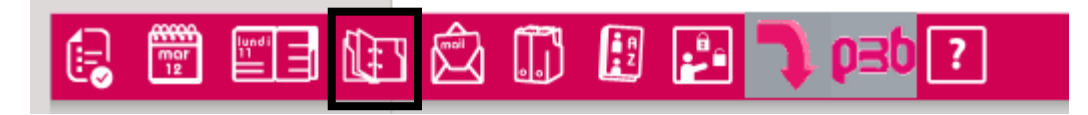

Puis sélectionner dans la trousse « nouvelle ressource pédagogique »

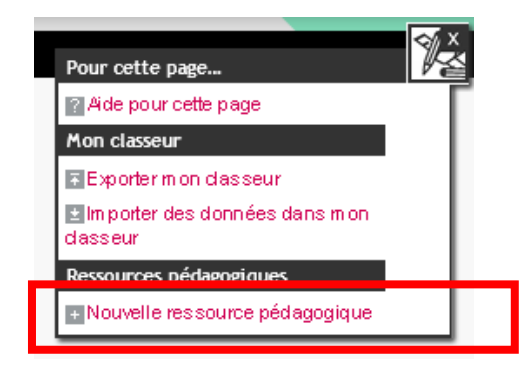

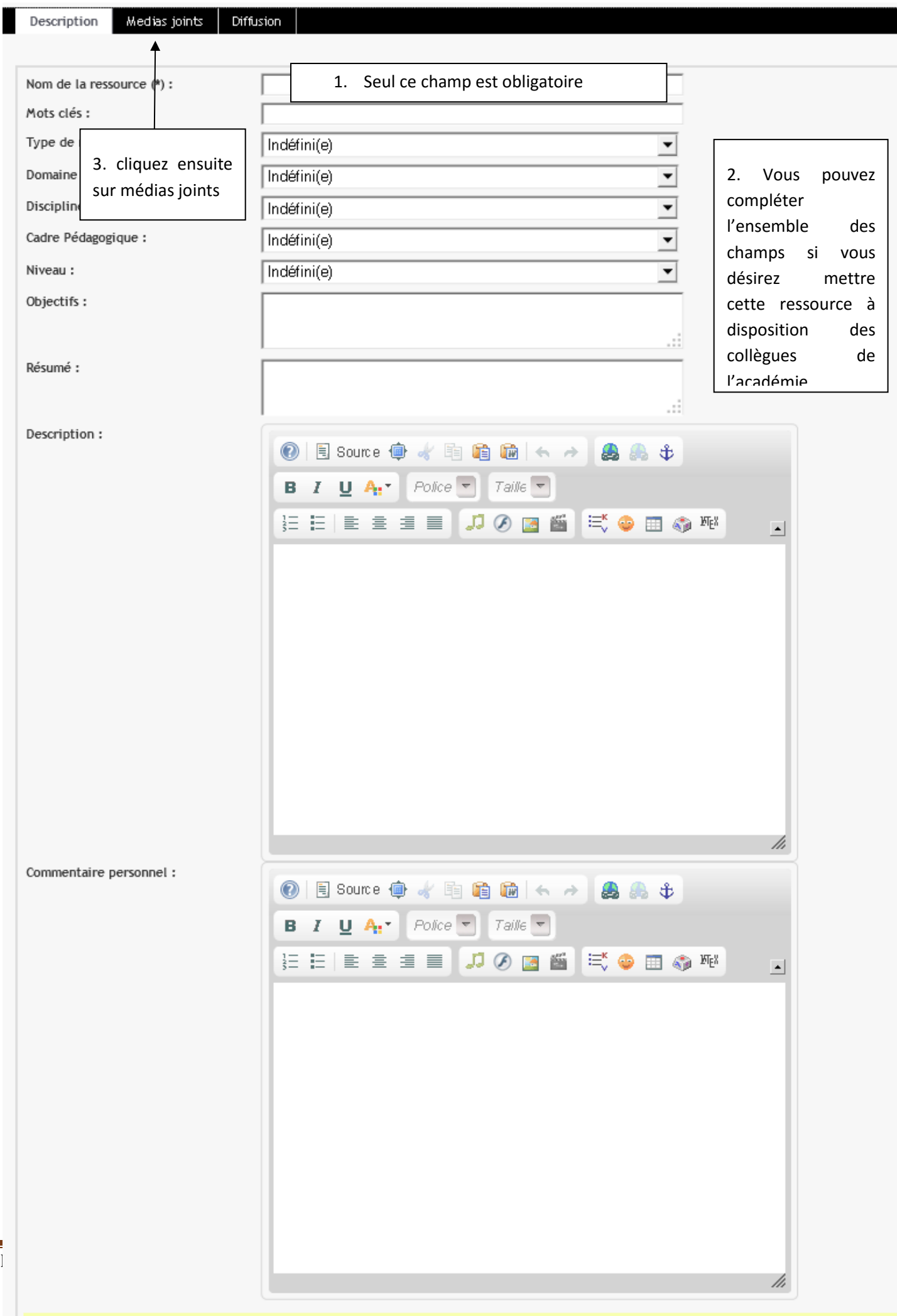

 $\blacksquare$ 

### SAISIE D'UNE RESSOURCE PÉDAGOGIQUE

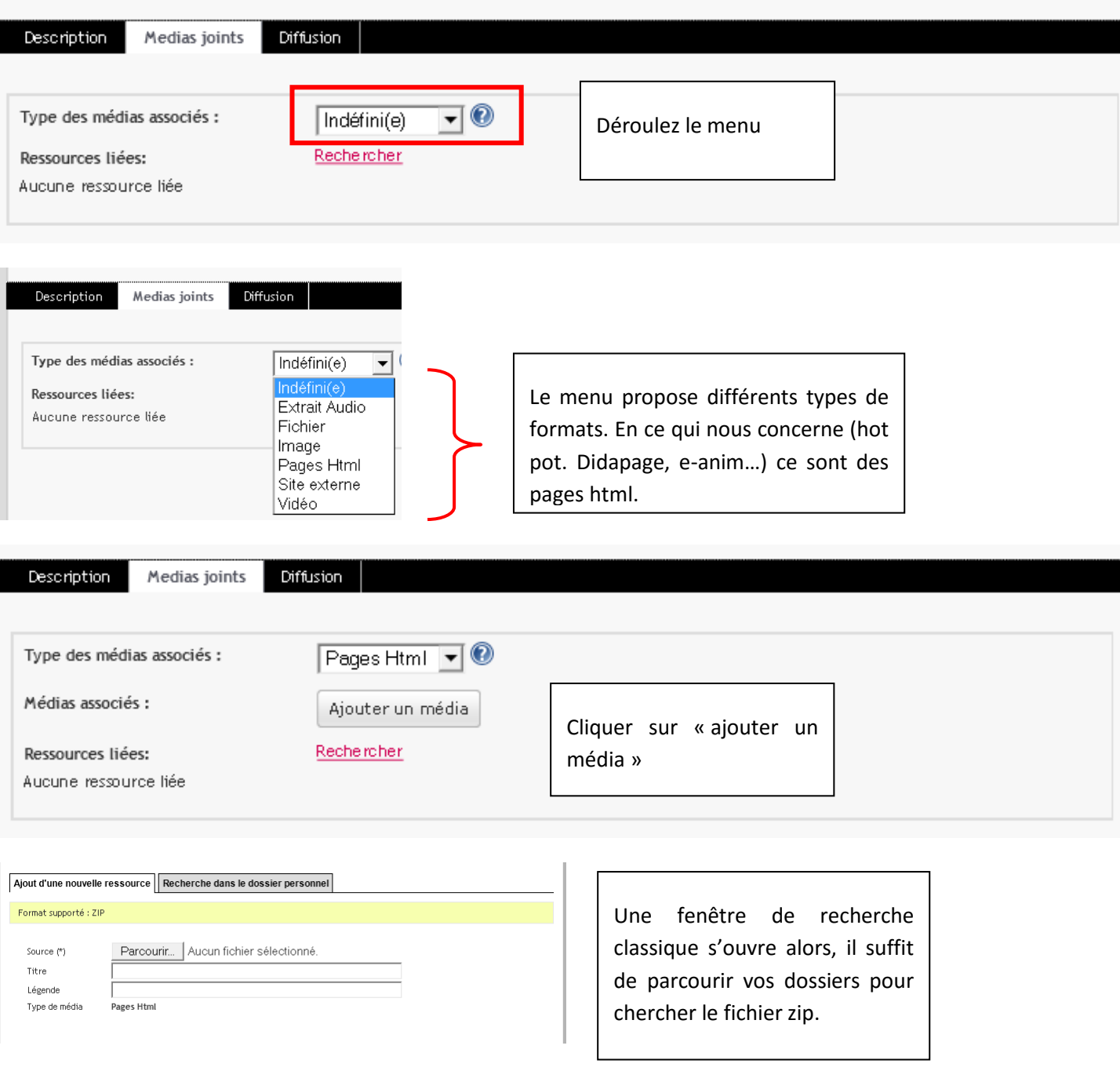

Il est essentiel à ce stade de préciser le nom du « point d'entrée » de votre activité, c'est-à-dire du fichier html (ou htm) qu'il faut lancer pour débuter l'activité.

Si vous ignorez de quel fichier il s'agit, essayez de double cliquer sur n'importe lequel des fichiers de votre activité, il s'agira de celui qui permet de la démarrer.

Attention il faut recopier très exactement le nom de ce point d'entrée (qui évite les accents pas toujours bien acceptés). Puis cliquez sur « enregistrer »

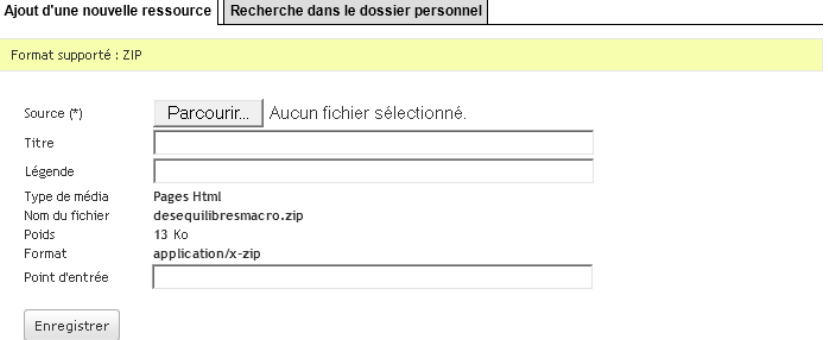

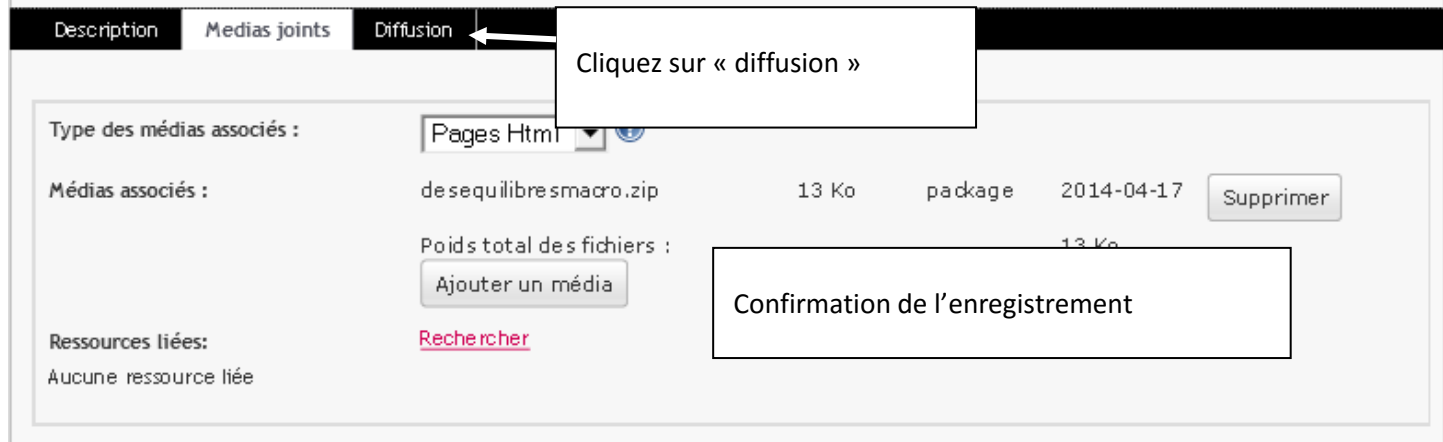

#### IV PARAMETRAGE DE LA DIFFUSION DE VOTRE ACTIVITE

# SAISIE D'UNE RESSOURCE PÉDAGOGIQUE

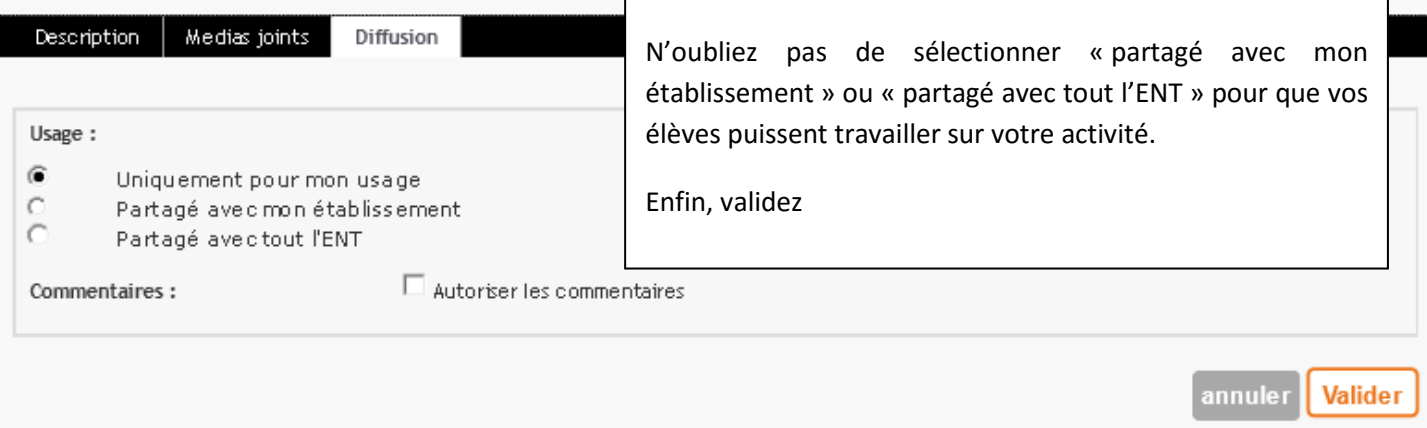

# SYNTHÈSE DÉSÉQUILIBRES MACRO

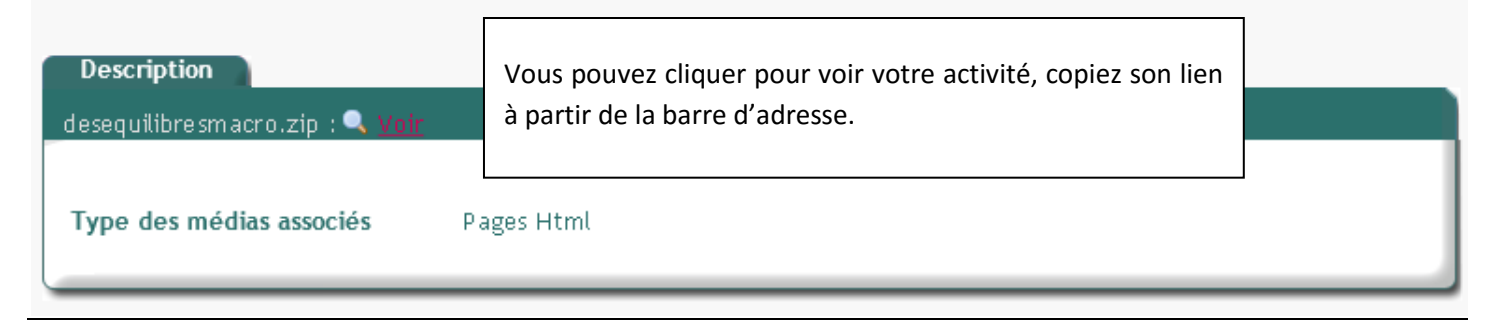

#### VI Copie du lien menant à votre activité dans vos favoris

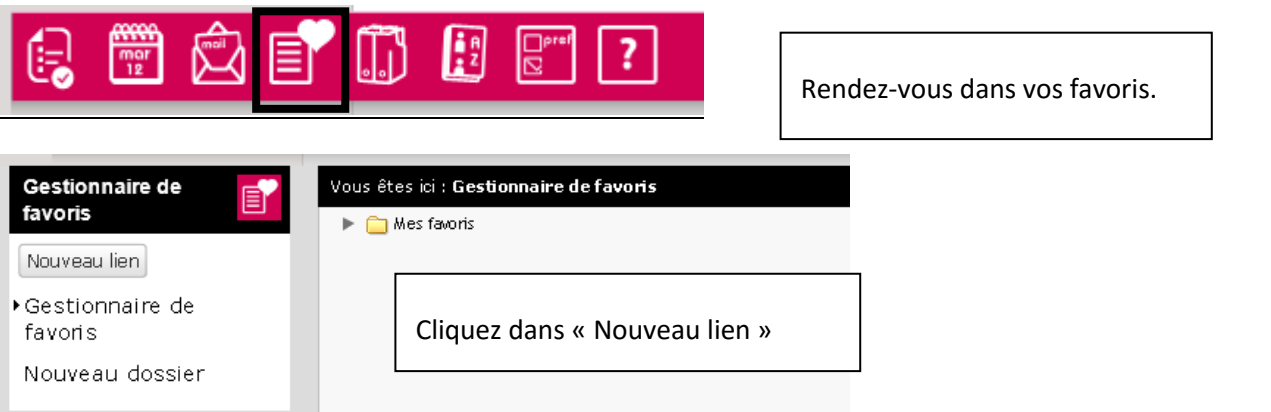

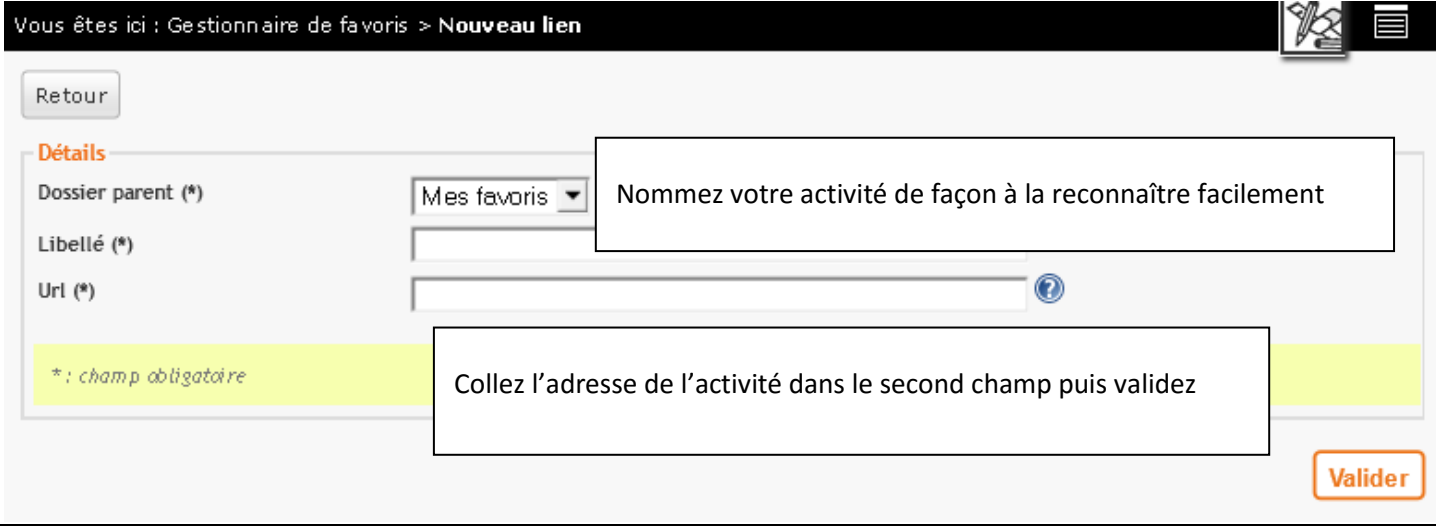

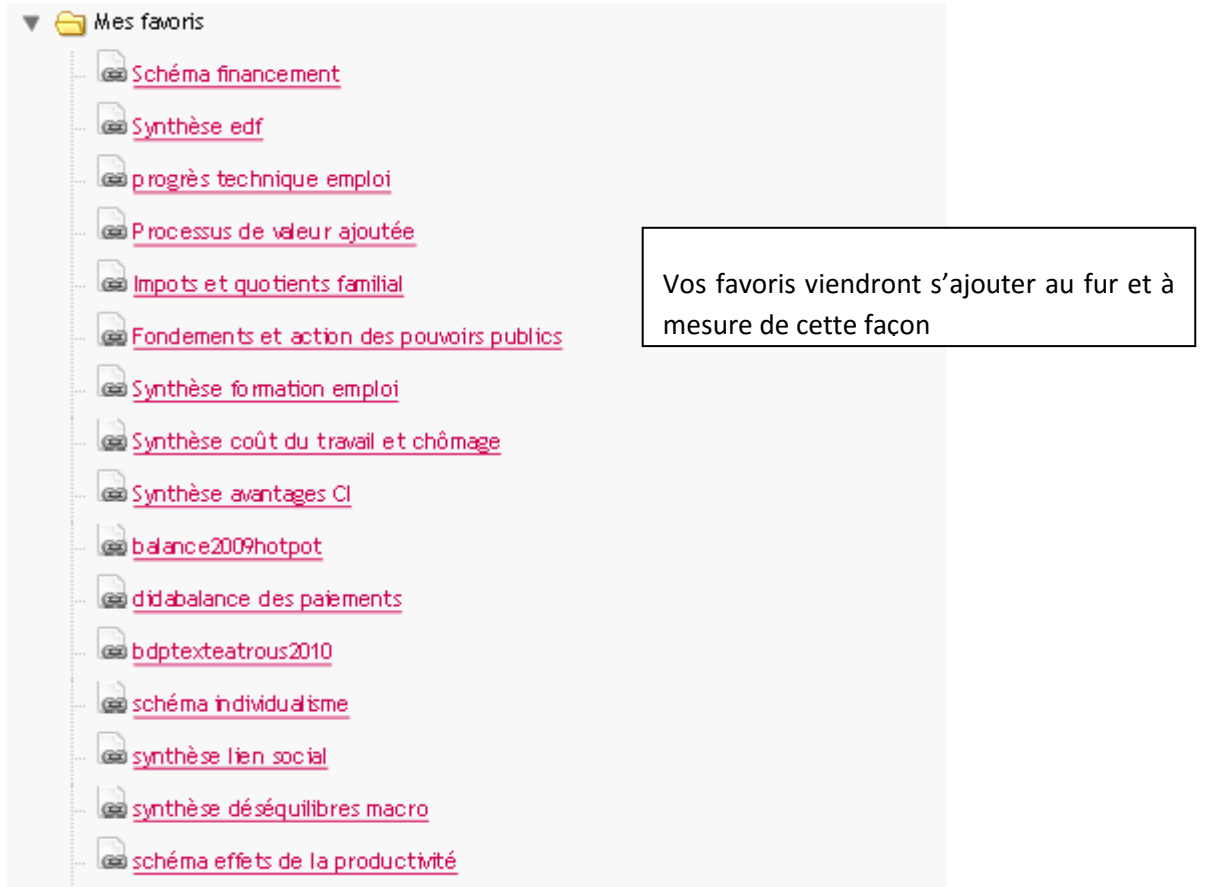

#### VII FAIRE TRAVAILLER SES ELEVES A PARTIR DE CE LIEN DISPONIBLE SUR UN ARTICLE PAR EXEMPLE.

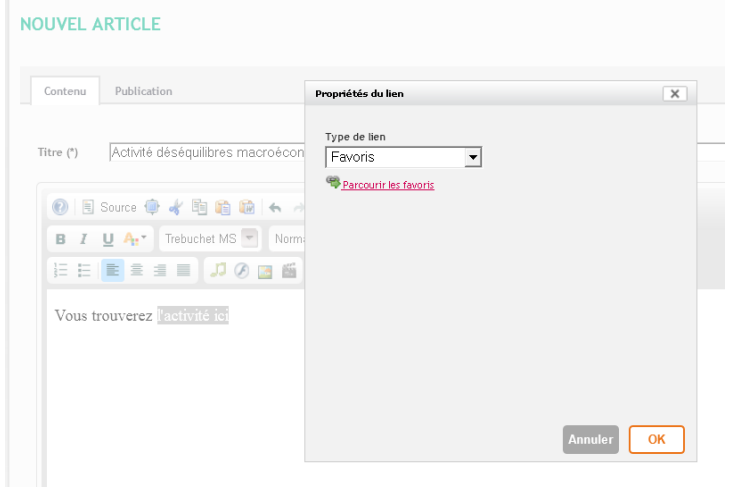

Pour faire travailler vos élèves sur cette ressource, il suffit de créer un lien depuis n'importe quel contenu (page d'accueil, article de blog, page, cahier de texte, message) et de choisir « favoris » dans le menu déroulant.

#### <span id="page-11-0"></span>**QUELQUES BASES DE DONNEES UTILES POUR NOTRE DISCIPLINE**

Cliquez sur les images pour vous rendre directement à la base de données qui vous intéresse.

#### <span id="page-11-1"></span>**RESSOURCES PEDAGOGIQUES**

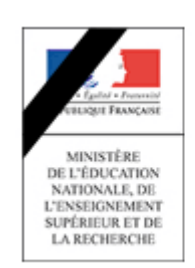

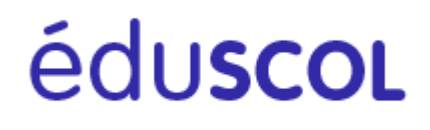

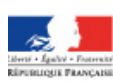

**MINISTÈRE** MINISTERE<br>DE L'ÉDUCATION NATIONALE,<br>DE L'ENSEIGNEMENT SUPÉRIEUR<br>ET DE LA RECHERCHE

éduthèque | RESSOURCES PÉDAGOGIQUES, CULTURELLES ET

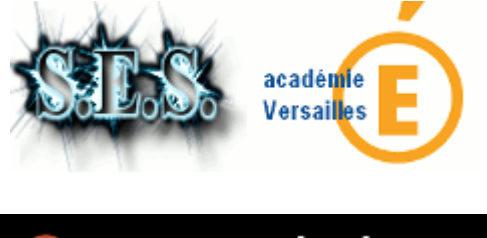

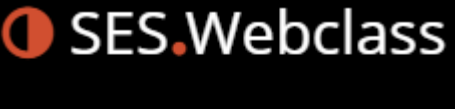

Les JT de France 2

Les archives de tous les sujets de bac classés par thème et type d'exercice.

Des reportages des JT de France 2 répertoriés dans une base de données : ils sont classés par niveau et par thème et peuvent être intégrés à un ENT par exemple.

#### <span id="page-11-2"></span>**STATISTIQUES**

INSTITUTIONS INTERNATIONALES

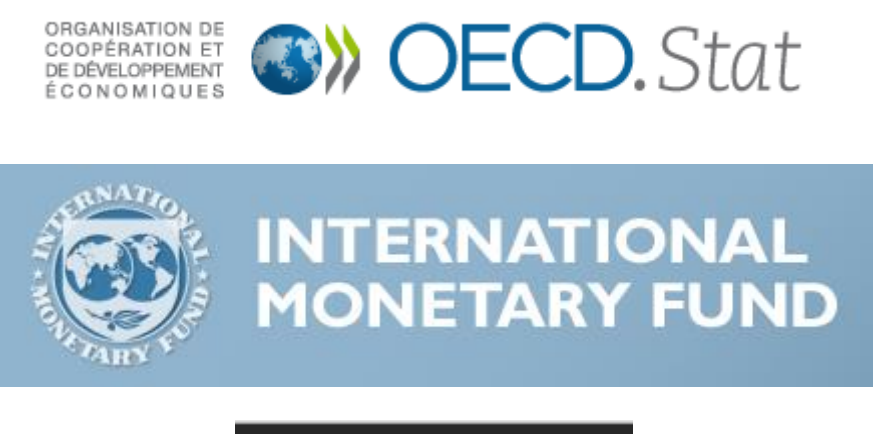

**LA BANQUE MONDIALE RIRD-IDA** 

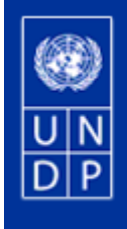

## UNITED NATIONS DEVELOPMENT PROGRAMME

**Human Development Reports** 

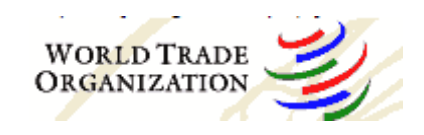

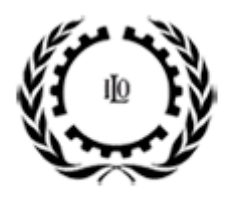

**LABORSTA Internet** 

INSTITUTIONS EUROPEENNES

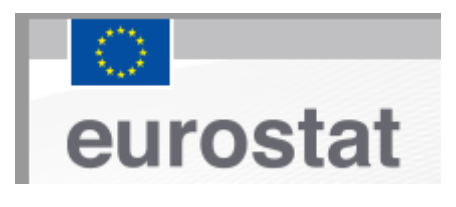

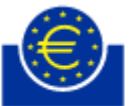

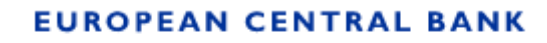

**EUROSYSTEM** 

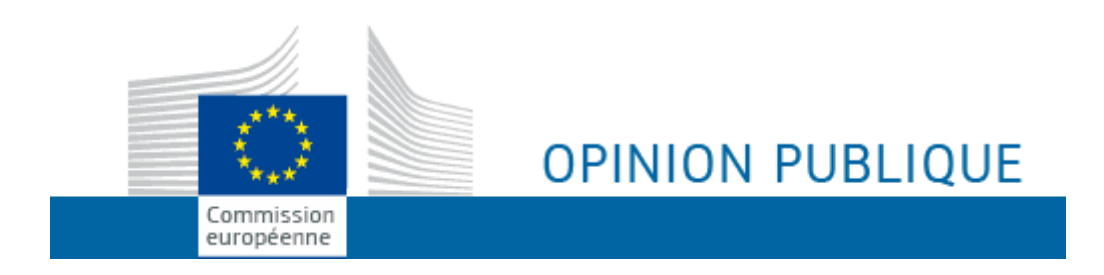

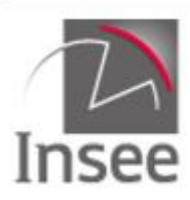

Institut national de la statistique et des études économiques

## Mesurer pour comprendre

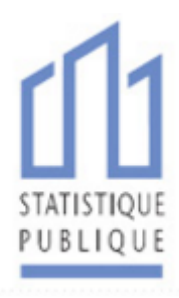

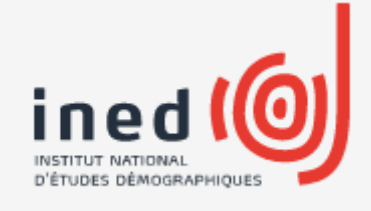

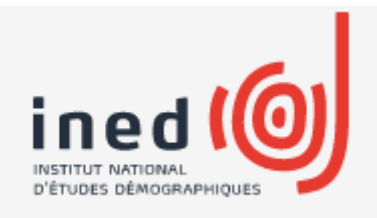

(Portail vers d'autres sites)

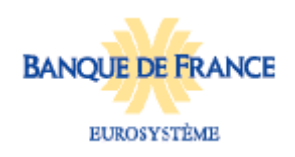

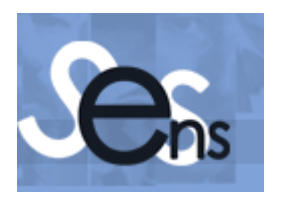

Le site de l'ENS de Lyon répertorie un grand nombre de ressources statistiques disponibles sur le Net.